**Mariano Pirrotta** 

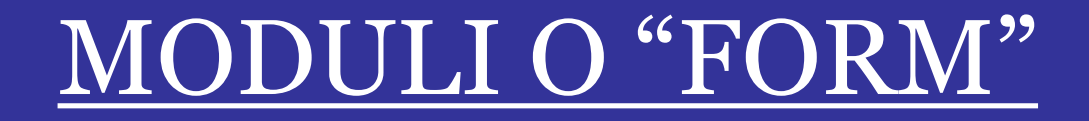

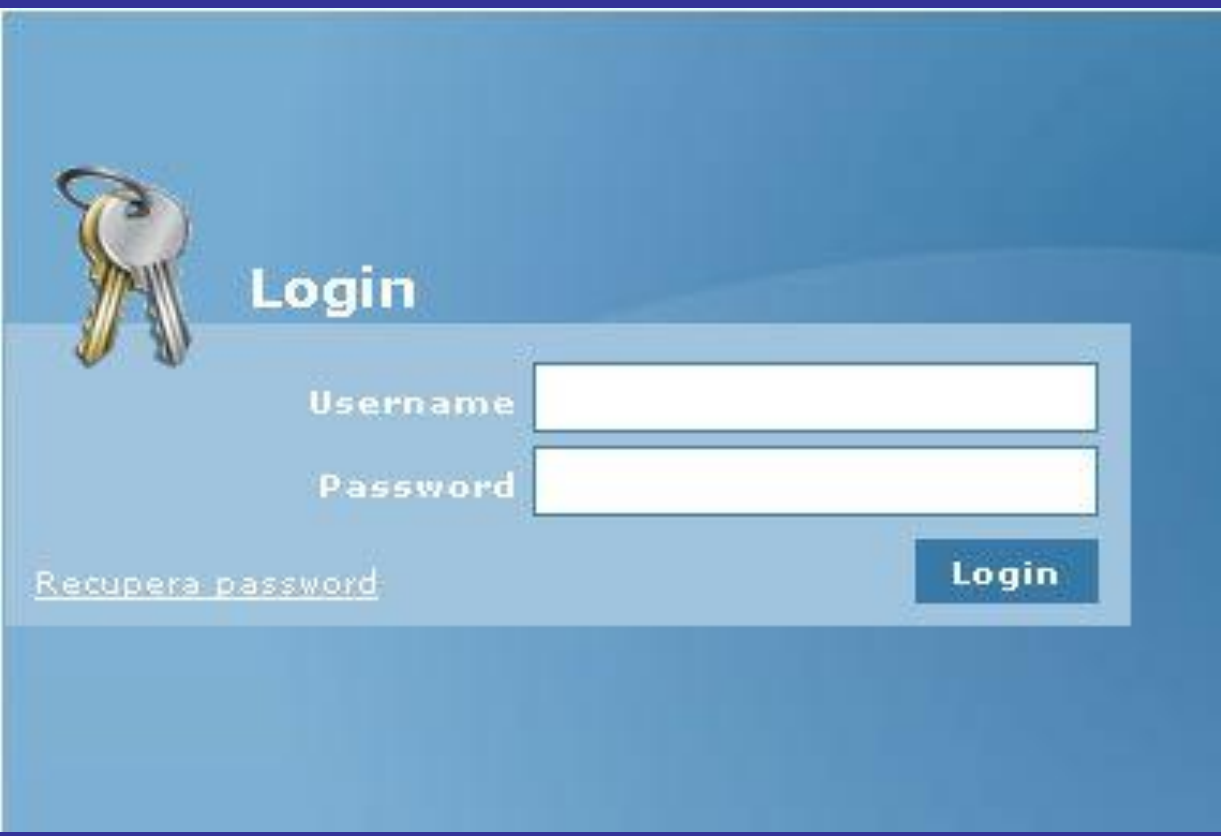

## **Volume 3**

DURANTE LA NAVIGAZIONE NEI SITI WEB I VISITATORI NON SOLO POSSONO CONSULTARE INFORMAZIONI

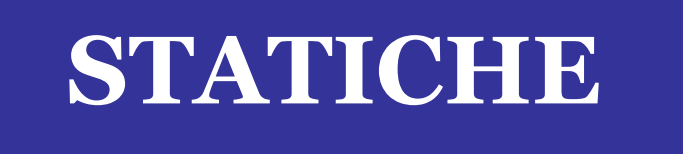

ADATTE ALLA LETTURA MA POSSONO SVOLGERE UN RUOLO ATTIVO NEI CONFRONTI DI UNA PAGINA WEB CONSULTANTO ANCHE DELLE PAGINE

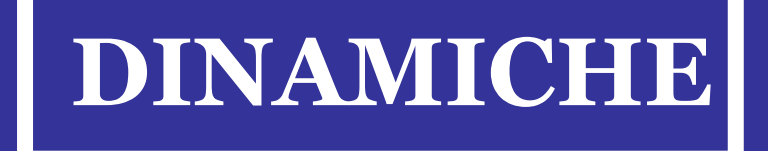

*I Moduli o Form permettono di interagire con i visitatori del proprio sito offrendo loro la possibilità di immettere, o richiedere, informazioni tramite semplici caselle di testo, in alcuni casi menù a scorrimento, radiocomandi, caselle di tipo "spunta" ed altro ancora. Utilissimi, per non dire indispensabili, nella raccolta di dati sotto forma di questionari.* 

Servono per ricevere dati in immissione e avranno come marcatori di riferimento

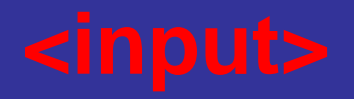

Mentre l'attributo

li differenzierà di volta in volta

### *Esempio*

<input> type="text" *inserisce un testo* <input> type="checkbox" *esprime una preferenza* <input> type="reset" *reimposta un modulo* <input> type="submit" *pulsante di conferma*

<input> type="radio" *scelta rispetto a più opzioni* <input> type="password" *inserimento di una password* <input> type="button" *inserim. di un pulsante generico* **ACTION** = all'interno del tag <form> l'attributo serve per indicare il nomee della pagina. Quando i form agiscono su un'altrapagina esterna , il valore da assegnare all'attibuto method è "post".

### **Il TAG<FIELDSET>** racchiude i controlli veri e propri del modulo.

- **LEGEND** All'interno del tag puo esssere inserita una breve spegazione riguardante l'argomento del modulo.
- **VALUE:** serve per contraddistinguere e registrare l'opzione elezionata dall'utente e definire un testo preimpostato a titolo di suggerimento.
- **ETICHETTA:** la parte fuori dai tag input e verrà visualizzata dai browser
- **CHECKED :** indica quale opzione deve risultare preselezionata
- **SIZE:** viene definita la lunghezza in caratteri all'interno del browser
- **MAXLENGHT:** indica i caratteri che si possono digitare all'interno di un campo
- **TAG SELECT:** delimita a livello di codice un elenco. Le selezioni multiple cambiano l' aspetto del controllo l'attributo è: multiple all'interno di select. **NAME:** serve per associare il dato inserito dal visitatore al corrispondente controllo

**Il tag <fieldset>** racchiude i controlli veri e propri del modulo.

**Name:** serve per associare il dato inserito dal visitatore al corrispondente controllo

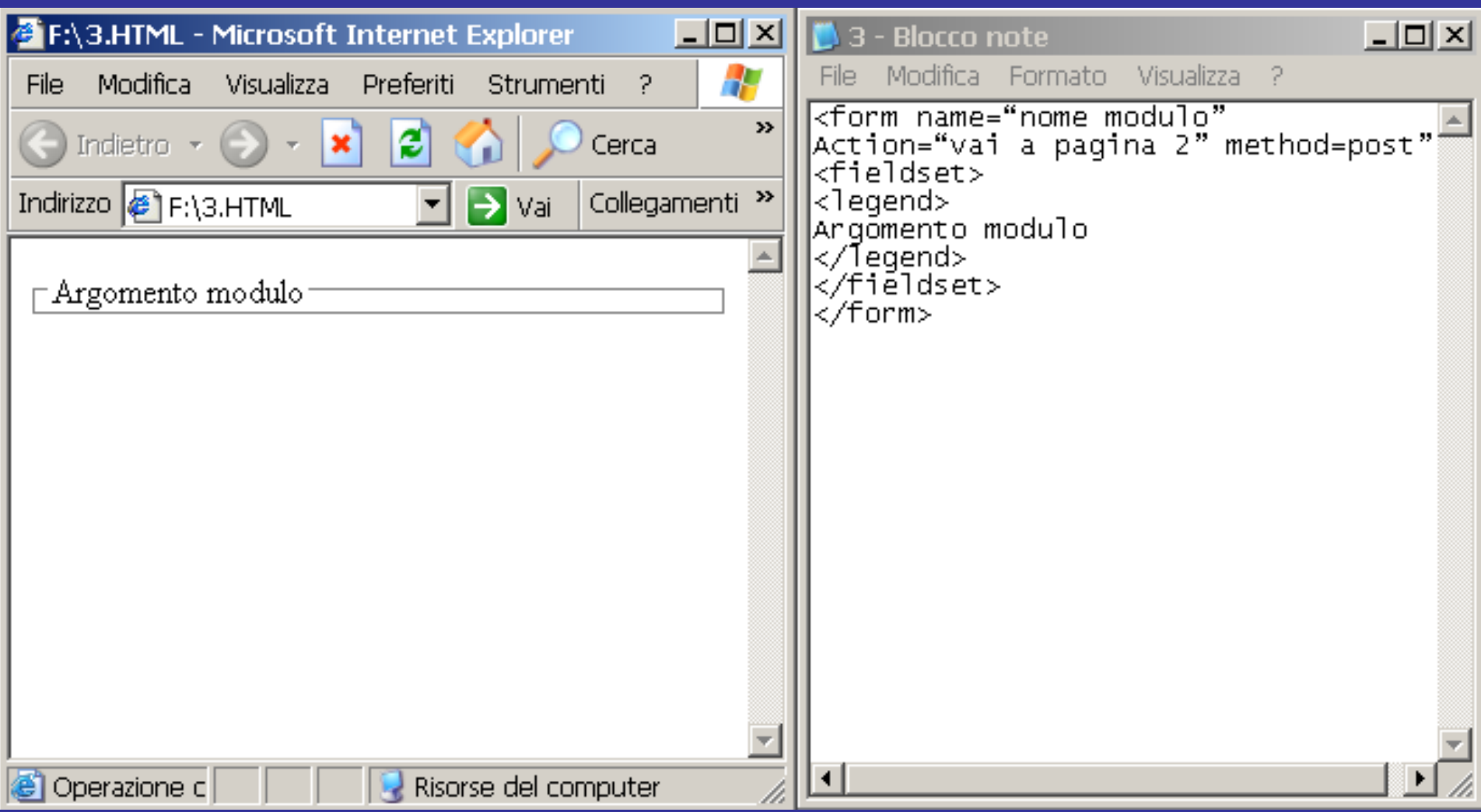

### <input> type="text"

#### Campi di testo (INPUT)

Campo di base per inserimento di testo:

```
codice relativo: <INPUT TYPE="text" NAME="var_1" VALUE="">
```
Campo per inserimento di testo con valore di default: Questo e' il testo di defaul

codice relativo: <INPUT TYPE="text" NAME="var\_2" VALUE="Questo è il testo di default">

Campo per inserimento di testo di 40 caratteri: |

codice realtivo: <INPUT TYPE="text" NAME="var 3" SIZE=40 VALUE="">

Campo per inserimento di testo, massimo 5 caratteri:

codice relativo: <INPUT TYPE="text" NAME="var 5" SIZE=5 MAXLENGTH=5 VALUE="">

Campo per inserimento di password (sono visualizzzati degli \*): |

codice relativo: <INPUT TYPE="password" NAME="chiave" SIZE=8 MAXLENGTH=8 VALUE="">

Value: serve per contraddistinguere e registrare l'opzione selezionata dall'utente e definire un testo preimpostato a titolo di suggerimento.

### **APERTURA E CHIUSURA DI UN FORM**

#### APERTURA E CHIUSURA DI UN FORM

<form name="nome modulo" action="nome pagina programmata" method="post">

<fieldset>

<legend> Argomento modulo </legend>  $[1,1]$ </fieldset>  $\frac{1}{2}$ <form name="raccolta informazioni" method="post"> <fieldset> <legend> Modulo raccolta informazioni  $\langle$ /legend>  $\left[\ldots\right]$ </fieldset>

</form>

Si noti come, all'interno del tag <form>. l'attributo action serva per indicare il nome della pagina - composta in un linguaggio di programmazione - che deve essere attivata per raccogliere ed elaborare i dati immessi dagli utenti. Quando i form agiscono su un'altra pagina esterna, il valore da asseonare all'attributo method è 'post" (l'altra alternativa possibile è "get"). Il tag <fieldset> racchiude i controli veri e propri del modulo. All'interno del tag legend può essere inserita una breve spiegazione riguardante l'argomento del modulo. Essa verrà visualizzata in lesta al modulo, mentre una sottile cornice racchiuderà tutti i controlli presenti all'interno della pagina.

<form name="nome\_modulo" Action="nome\_pagina"method="post"> <fieldset> <legend> Argomento\_modulo </legend>

<input type="radio" name="radiobutton" value="indicazione\_opzione" checked/>

Questo controllo permette all'utente di operare una scelta rispetto a diverse opzioni. Se si vuole creare un gruppo di pulsanti di scelta, tutti i pulsanti devono avere lo stesso valore per l'attributo name. L'attributo value serve invece per poter contraddistinguere e registrare l'opzione selezionata dall'utente. La parte al di fuori del tag input invece prende il nome di etichetta ed è quella che verrà visualizzata nel browser. L'attributo checked indica quale opzione deve risultare preselezionata.

### **PULSANTE DI SCELTA**

indica la tua categoria di appartenenza:  $\langle \text{br}/\text{>}\text{chr}/\text{>}$ <input type="radio" name="radiobutton" value="alunno" checked/>alunno  $chr/>$ <input type="radio" name="radiobutton" value="genitore"/>Genitore  $\langle \text{br/} \rangle$ <input type="radio" name="radiobutton" value="docente"/>Docente

### indica la tua categoria:

alunno  $\bigcirc$  genitore ◉ docente

### Caselle con selezione esclusiva (RADIO)

Si puo' selezionare una sola di queste caselle:

- -O-Prima scelta i  $\mathbf{1}$
- 2. © Seconda scelta (selezionata di default).
- $3$   $\circ$  Terza scelta

Codice relativo:

```
Si può selezionare una sola di queste caselle:
\langle OL \rangle<LI> <INPUT TYPE="radio" NAME="radio 1" VALUE="valore 1">
Prima scelta.
<Ll> <INPUT TYPE="radio" NAME="radio  1" VALUE="valore  2" CHECKED>
Seconda scelta (selezionata di default).
<LI> <INPUT TYPE="radio" NAME="radio  1" VALUE="valore  3">
Terza scelta.
</OL>
```
### **CASELLA DI CONTROLLO ( check button)**

desidero ricevere la newsletter della scuola: <input type="checkbox" name="newsletter"value="si"checked>  $-  
  
-$ 

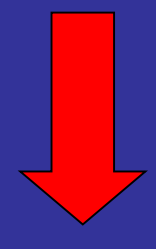

Desidero ricevere la newsletter della scuola: v

### Caselle (CHECKBOX)

Ecco qui due caselle:  $\square$ , di cui una selezionata di default:  $\square$ 

Codice relativo:

Ecco qui due caselle <INPUT TYPE="checkbox" NAME="Casella\_1" VALUE="VERO">, di cui una selezionata di default: <INPUT TYPE="checkbox" NAME="Casella\_2" VALUE="VERO" CHECKED>

### **CAMPO DI TESTO ( text field)**

Scegli il nome utente per accedere all'area riservata:

<input type="text" name="login" value="digita il nome utente" size="20" maxlenght="15"/>

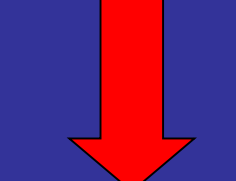

Scegli il nome utente per accedere all'area riservata: digita il nome utente

### **CAMPO NASCOSTO ( password)**

Scegli la password:

<input type="password" name="password" size="10" maxlenght="10"/>

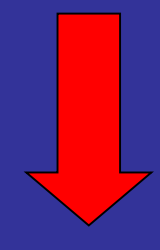

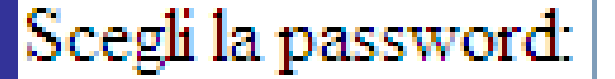

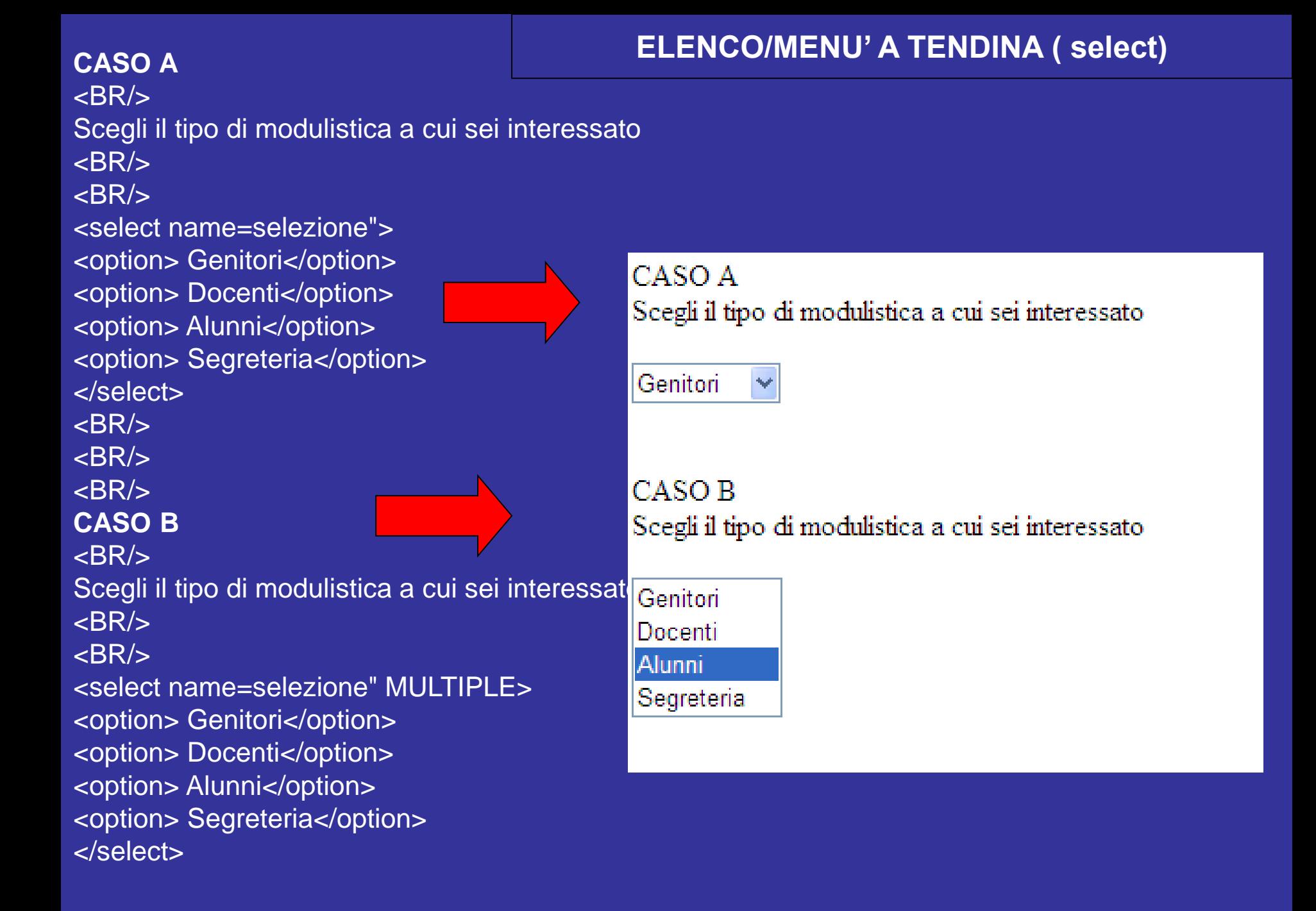

### Menu di opzioni (SELECT/OPTION)

Una sola opzione selezionabile (la terza opzione è selezionata di default): l'Ierza opzione

Codice relativo:

 $\epsilon$ SELECT NAME="primo\_menu"> <OPTION>Prima opzione</OPTION> <OPTION>Seconda opzione</OPTION> <OPTION SELECTED>Terza opzione</OPTION> <OPTION>Quarta opzione</OPTION> <OPTION>Ultima opzione</OPTION>  $<$ SELECT>

Piu' opzioni selezionabili (la prima e terza delezionate per default):

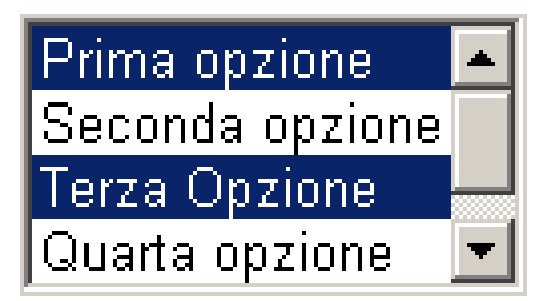

Codice relativo:

 $\prec$ SELECT NAME="secondo menu" MULTIPLE> <OPTION SELECTED>Prima opzione</OPTION> <OPTION>Seconda opzione</OPTION> <OPTION SELECTED>Terza Opzione</OPTION> <OPTION>Quarta opzione</OPTION> <OPTION>Ultima opzione</OPTION>  $\leq$ *SRLECT*>

### **AREA DI TESTO ( text area)**

Scrivi qui un tuo commento:

 $<sub>2</sub>$ <textarea name="area testuale" cols="40" rows="5" wrap="physical">  $\overline{\left\langle \right\rangle}$  </textarea>

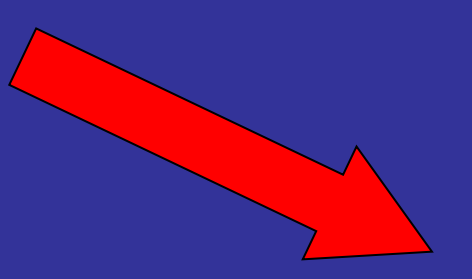

Scrivi qui un tuo commento:

**wrap="physical"** stabilisce che qualora il testo inserito superi la larghezza della finestra, venga automaticamente riportato a capo.

### **PULSANTE GENERICO ( button)**

<input type="button" name="button" value="clic"/>

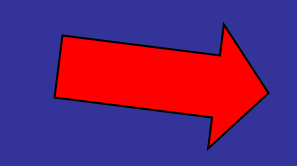

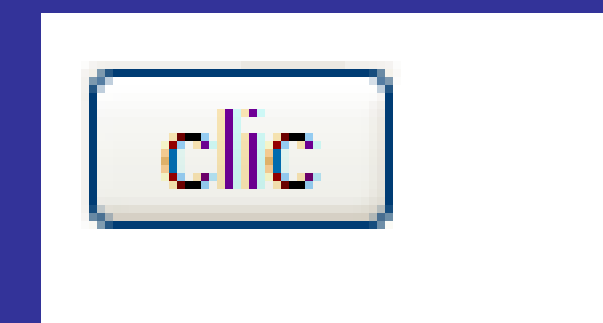

#### **REIMPOSTA ( reset)**

# <input type="reset" name="Svuota" value="svuota"/>

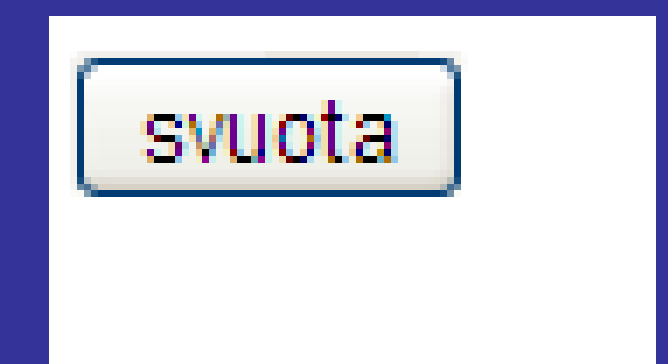

**INVIA ( submit)**

# <input type="submit" name="invia" value="invia"/>

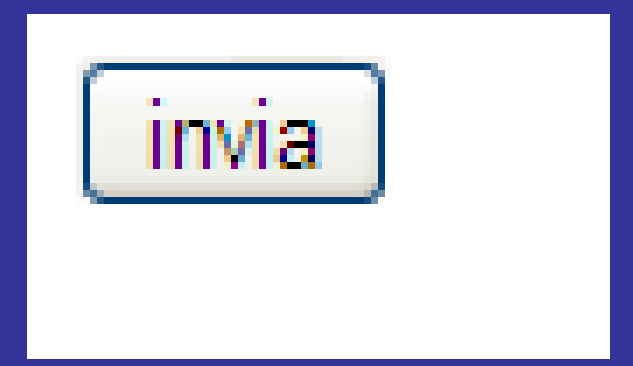

```
<form action="http://www.google.com/custom" method="get">
 <input type="hidden" value="didatticaesociale.it" name="as_sitesearch">
 <input type="hidden" value="it" name="hl">
 <input name="q" type="text">
 <input type="submit" value="Cerca" name="cmdcerca">
</form>
```
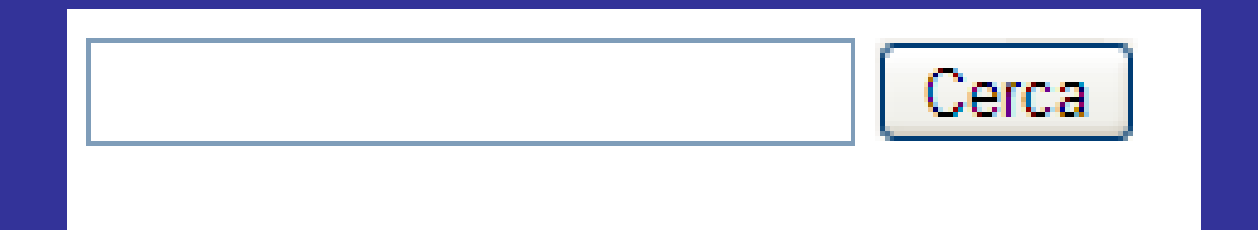

# Google ricerca personalizzata crea rapidamente un Motore di ricerca personalizzato

Hai un blogroll o una directory che vuoi rendere ricercabile? Ecco un modo facile e veloce per creare un motore di ricerca dai link presenti nella tua pagina web.

### È semplice: ti basta copiare e inserire questo codice.

- Copia il codice riportato sotto e incollalo nel codice HTML della tua pagina web.
- · Una casella di ricerca verrà immediatamente visualizzata nella pagina.
- · Quando esegui una ricerca, vedrai i risultati dei siti a cui rimandano i link nella tua pagina.

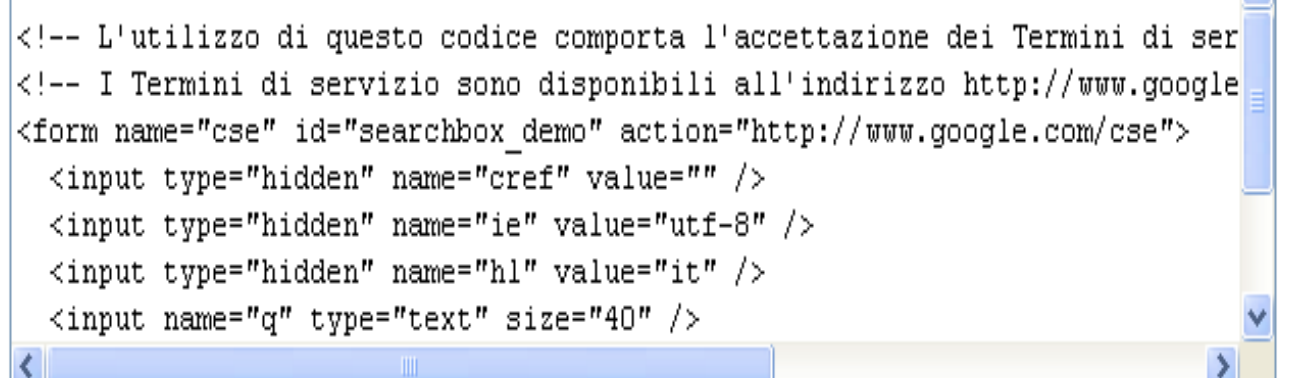

L'utilizzo di questo codice comporta l'accettazione dei Termini di servizio di Google Ricerca personalizzata.

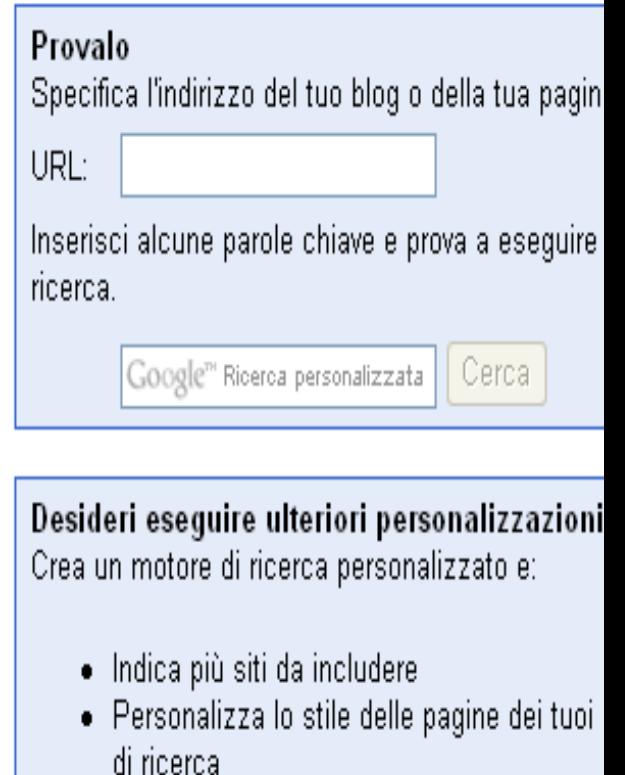

 $\blacktriangle$ 

· Guadagna con AdSense per la ricerca

Personalizza il tuo motore di ricerca

Hai già un motore di ricerca personalizzato? Ade puoi eseguire ricerche nei link delle pagine inclus

### **INSERIMENTO DEL MOTORE DI RICERCA GOOGLE ALL'INTERNO DI UN SITO**

<!-- L'utilizzo di questo codice comporta l'accettazione dei Termini di servizio di Google Ricerca personalizzata. -->

<!-- I Termini di servizio sono disponibili all'indirizzo http://www.google.com/cse/docs/tos.html?hl=it - ->

```
<form name="cse" id="searchbox_demo" action="http://www.google.com/cse">
 <input type="hidden" name="cref" value="" />
 <input type="hidden" name="ie" value="utf-8" />
 <input type="hidden" name="hl" value="it" />
 <input name="q" type="text" size="40" />
 <input type="submit" name="sa" value="Cerca" />
</form>
<script type="text/javascript" 
src="http://www.google.com/cse/tools/onthefly?form=searchbox_demo&lang=it"></script>
```
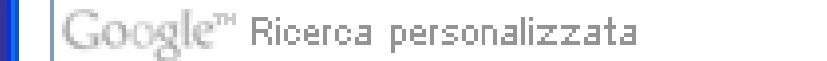

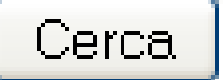

### **MODULO DI INVIO DATI**

```
<form enctype="text/plain"
action="mailto:didatticaesociale.it ?subject=Invio informazioni" method="post" 
onSubmit="location.href='paginadiconfermainvio.htm'">
<input type="text" name="NOME" size="20"> inserisci il tuo nome<p>
<input type="text" name="EMAIL" size="20"> inserisci la tua e-mail</p>
<br><sub>></sub><textarea rows="5" name="COMMENTI" cols="20"></textarea>inserisci il tuo commento</p>
<p><input type="submit" value="Invia"></p>
<p><input type="reset" value="Cancella"><p>
</p>
```
</form>

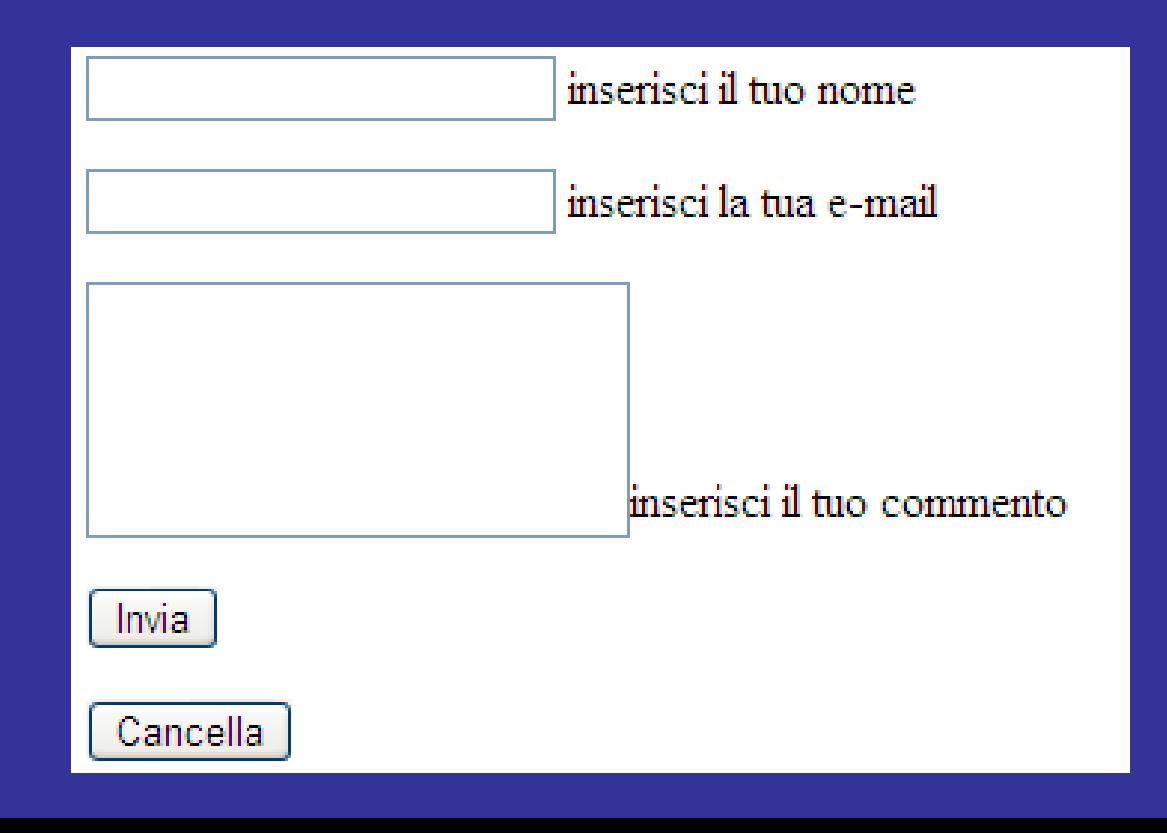

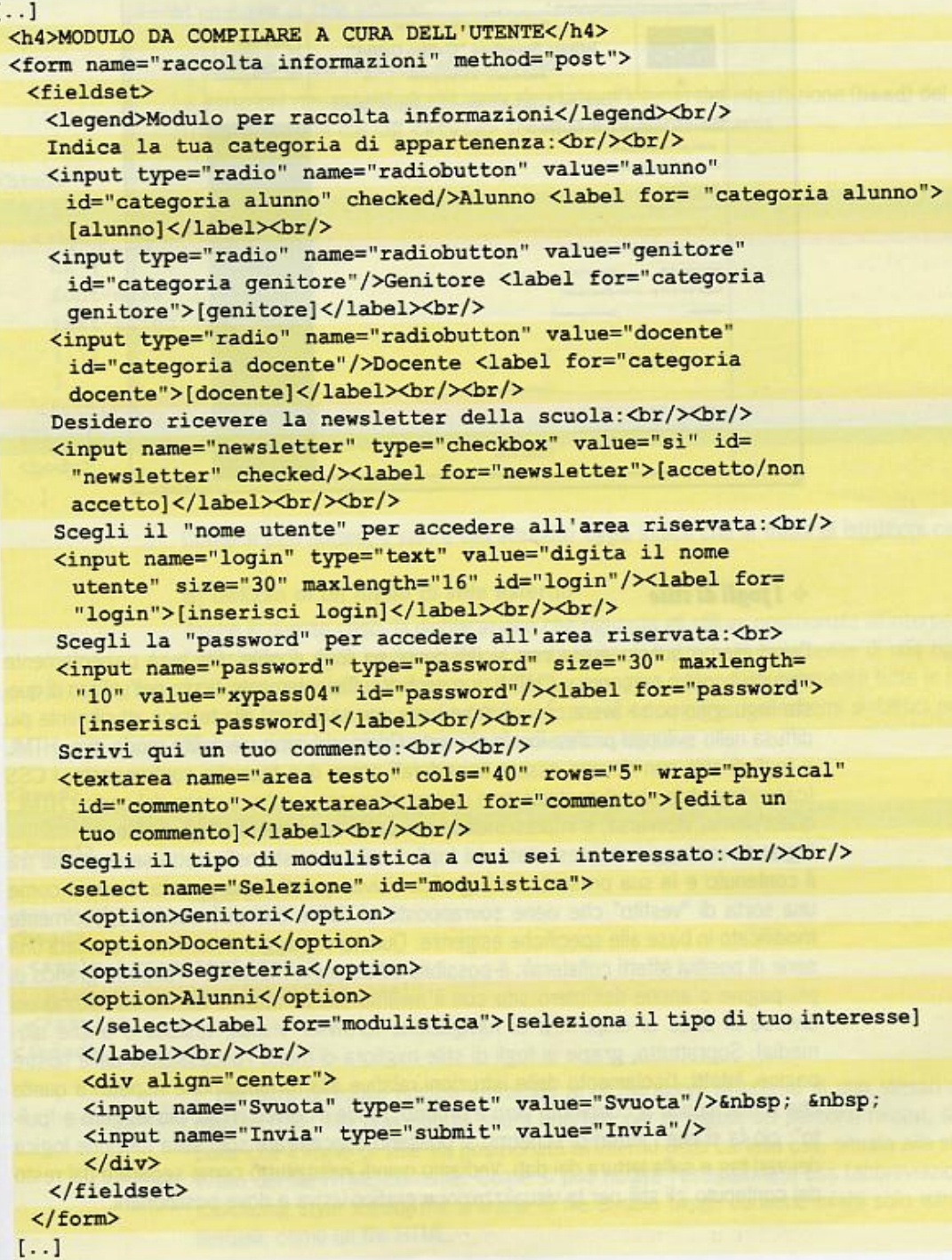

### Creare un sito web inserendo alcune istruzioni relative ai form

- **HOME PAGE** CON MOTORE DI RICERCA INTERNO AL SITO (VEDI FORM)
- Creare le pagine:
- Chi siamo (breve descrizione dell'attività)
- I nostri prodotti (menù a tendina)
- Listino prezzi (file di excel)
- Contatti (modulo di invio dati e pulsante di scelta categoria( cliente/fornitore/rappresentante)
- Area riservata (login e password)

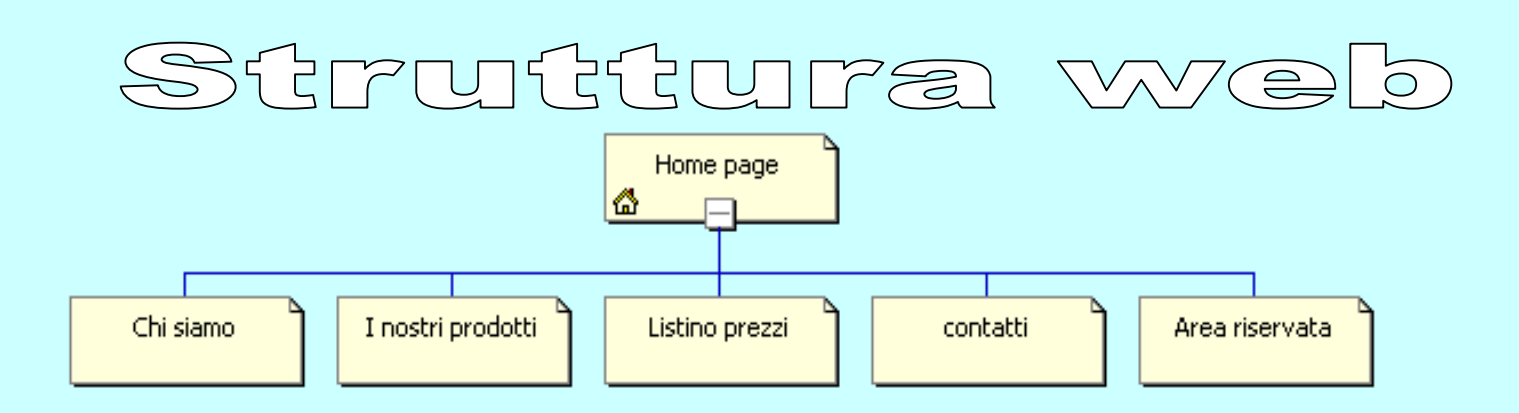

# Fac-simile di un sito internet dinamico

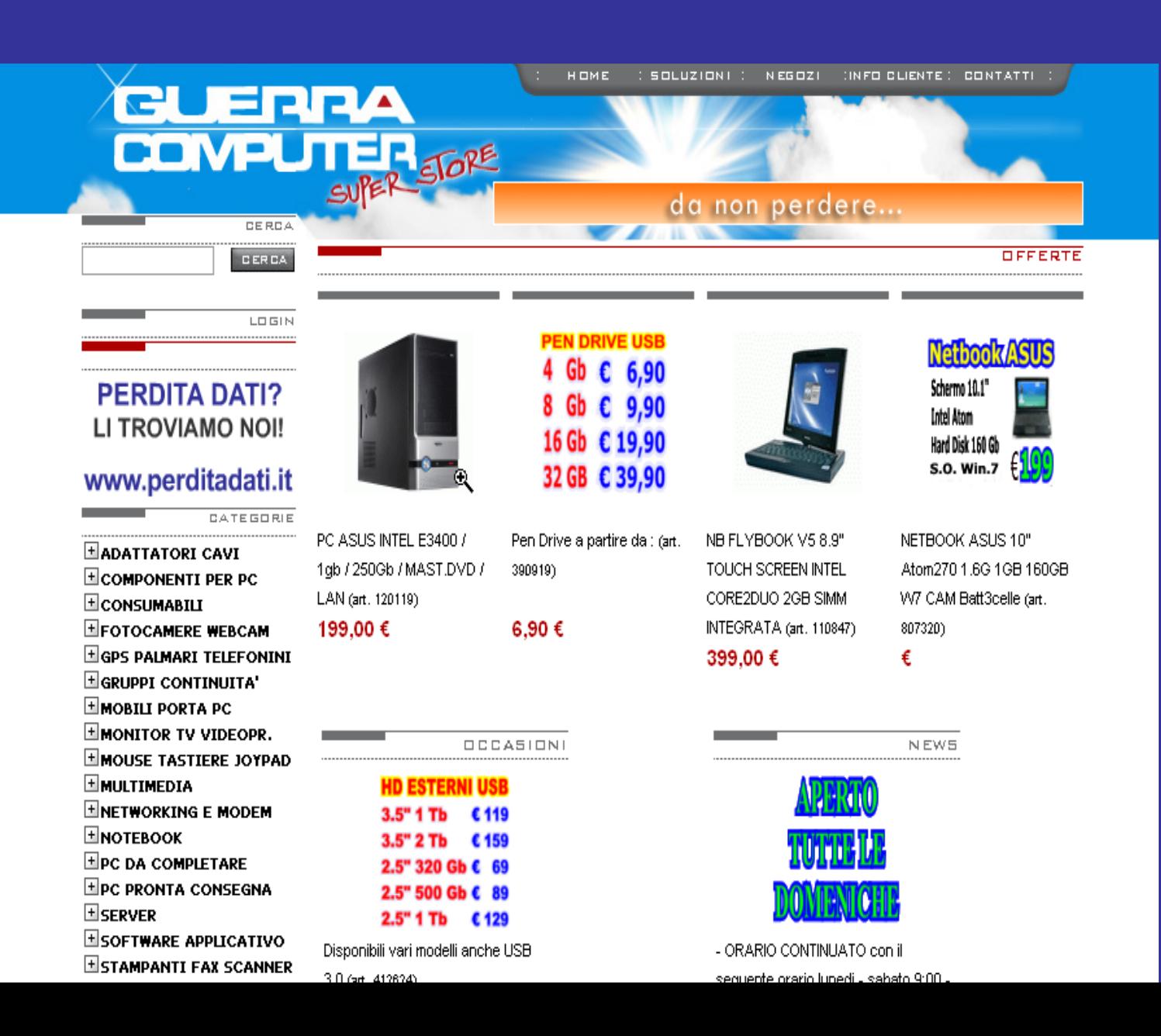

## Fac-simile modulo per richiesta informazioni

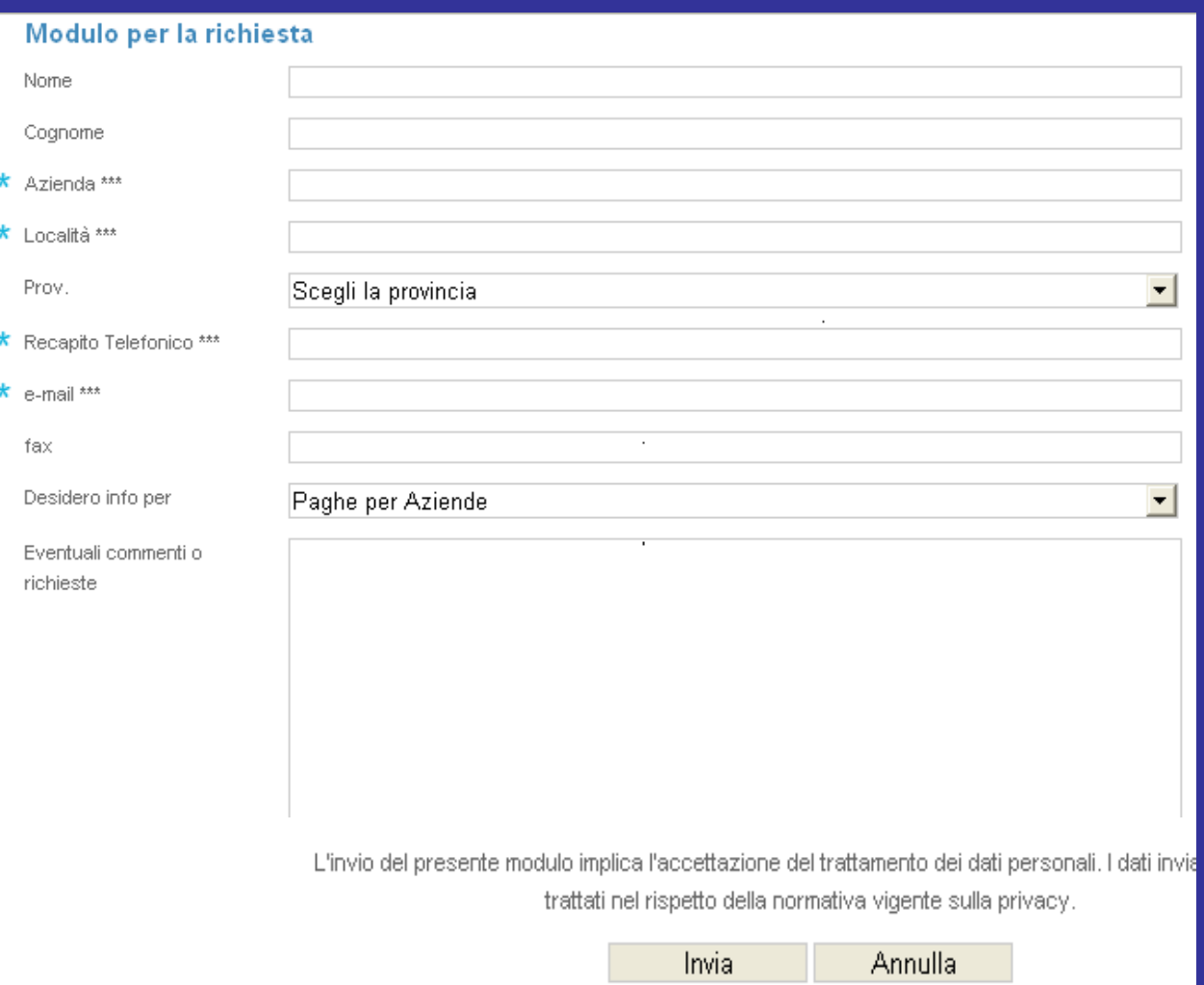

```
<html>
<body>
<h4> INSERISCI I TUOI DATI NELLE CASELLE SOTTOSTANTI</H4>
<table>
<form method="post" action="inserimento.asp" >
  <tr>
    <td>nome</td>
    <td> <input type="text" name="nome"></td>
  \langle/tr>
  ctr<td>cognome </td>
    <td> <input type="text" name="cognome"></td>
   <tr>
    <td>sesso </td>
    <td>
       m <input type="radio" name="sesso" value="maschio">
       f <input type="radio" name="sesso" value="femmina">
\langle t \rangle\langle/tr>
</table>
<h4>I TUOI HOBBY </h4>
<table>
  <tr>
  <td>SPETTACOLO</td>
<td><input type="checkbox" name="hobby1" value="si"></td>
  \langle(tr>
   <tr>
     <td>SPORT</td>
<td><input type="checkbox" name="hobby2" value="si"></td>
   \langle/tr>
   <tr>
     <td>ARTE</td>
<td><input type="checkbox" name="hobby3" value="si"></td>
   </tr>
```
<tr>

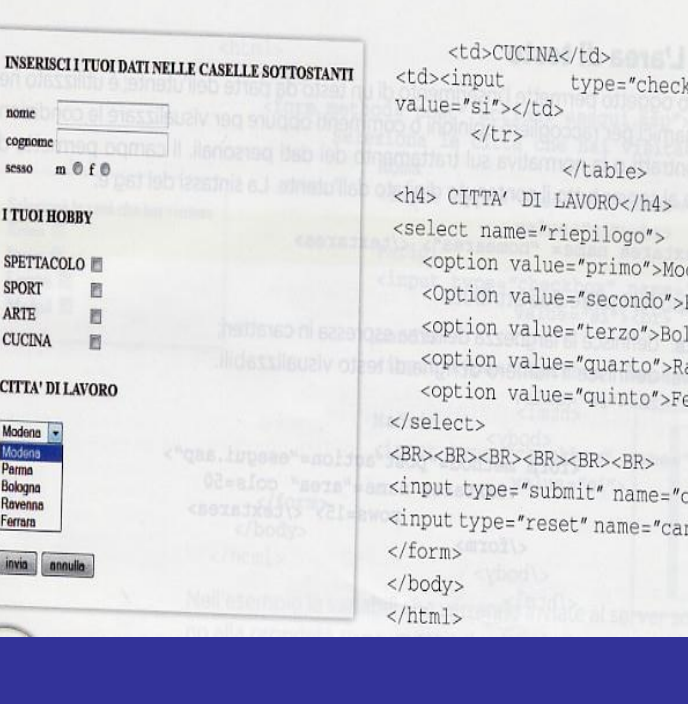

#### type="checkbox" name="hobby4" td> </table> I LAVORO</h4> -"riepilogo"> lue="primo">Modena</option> lue="secondo">Parma</Option> lue="terzo">Bologna</option> lue="quarto">Ravenna</option> lue="quinto">Ferrara</option> BR><BR><BR> submit" name="conferma" value="invia"> ceset" name="cancella" value="annulla">

# Esempio di un programma con alcuni moduli

**Creazione del Sito con Blocco Note, FrontPage, Dreamweaver® ecc.**

**Varie applicazioni grafiche, testuali e modulari che completano il sito.** **Aggiungere nella HEAD le parole chiave che serviranno per la ricerca del sito nei motori di ricerca**

**Acquisto del dominio presso un PROVIDER di servizi INTERNET**

**Es. www.corsoweb.altervista.org**

## **Trasferimento con F.T.P. del nostro sito presso il nostro provider. Alcuni provider: www.aruba.it www.altervista.org** *(a pagamento) (gratuito)* **Visibilità del sito all'indirizzo internet associato**

**Creare un account personale in GOOGLE per l'inserimento del sito nel motore di ricerca.**

# Creazione e Pubblicazione di un Sito Web :

# *Creazione del Sito*

# 'Acquisto del dominio

'Trasferimento del Sito con Ftp presso il provider di riferimento 'Inserimento del sito nei motori di ricerca